## **3HAKOMCTBO C OC WINDOWS**

#### РАБОЧИЙ СТОЛ

- При запуске ОС Windows 7 на экране появляется рабочий стол. Рабочий стол - это основное окно графической среды пользователя (графического пользовательского интерфейса).
- Рабочий стол это папка содержимое которой можно посмотреть :\Documents and Settings\ Username\Рабочий стол.

### *Панель задач*

- ▶ *панель задач* один из основных *элементов управления* – обычно располагается в нижней части экрана.
- ▶ Эта строка содержит кнопку **ǽуск** и кнопки окон всех открытых на данный момент программ, папок, дисков.

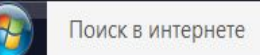

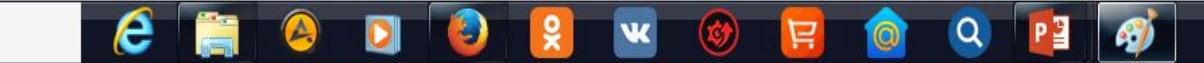

EN 图 2 2 10

#### СТАНДАРТНАЯ КЛАВИАТУРА

#### • Наиболее

распространена сегодня клавиатура c раскладкой клавиш **QWERTY** (читается "кверти"), названная так по клавишам, расположенным в верхнем левом ряду алфавитно-цифровой части клавиатуры.

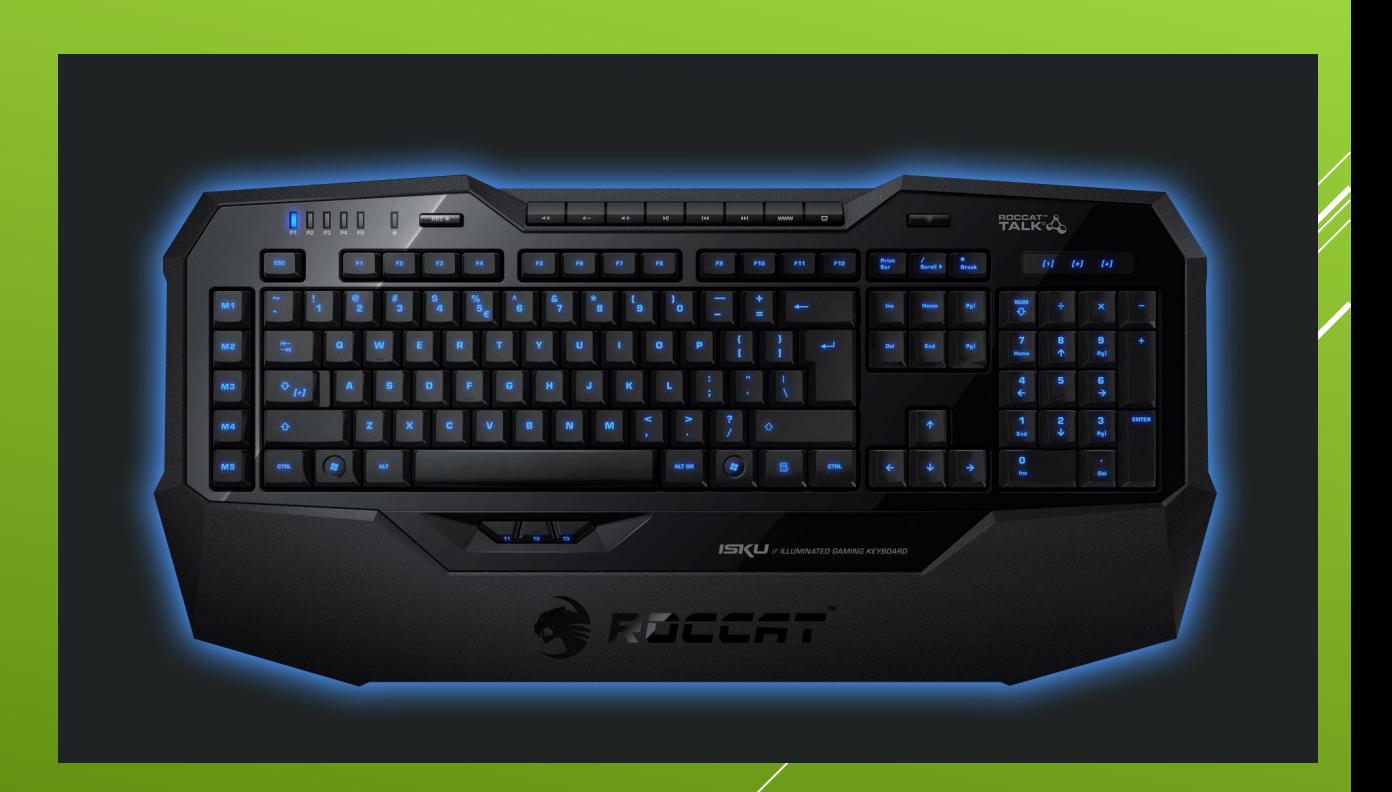

- **На ней расположены несколько видов клавиш:**
- ▶ **Алфавитно-цифровые клавиши**
- ▶ **Функциональные клавиши <F1> <F12>**
- ▶ **Клавиши управления курсором (навигационные)**
- ▶ **ǿлужебные клавиши**

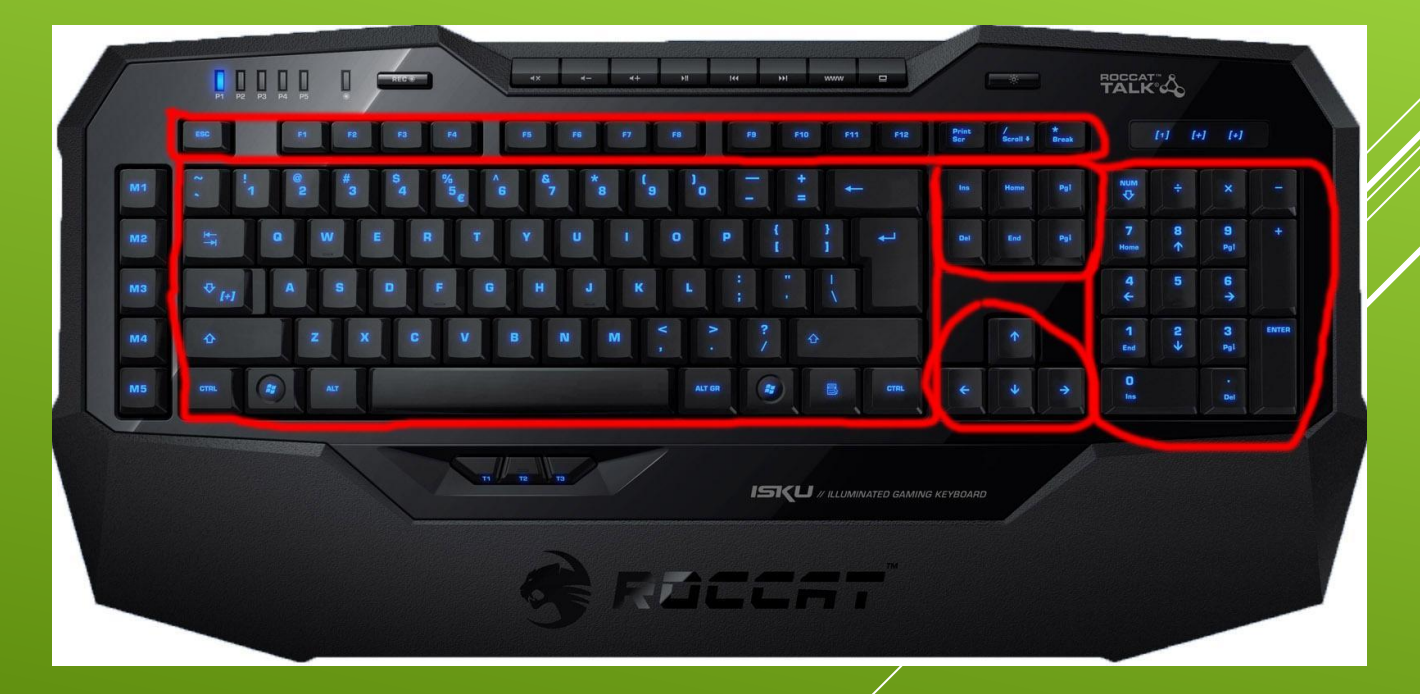

#### **BUALOKOH WINDOWS**

#### Всего их 3:

- Окна приложений;
- Диалоговые окна;
- Окна папок.

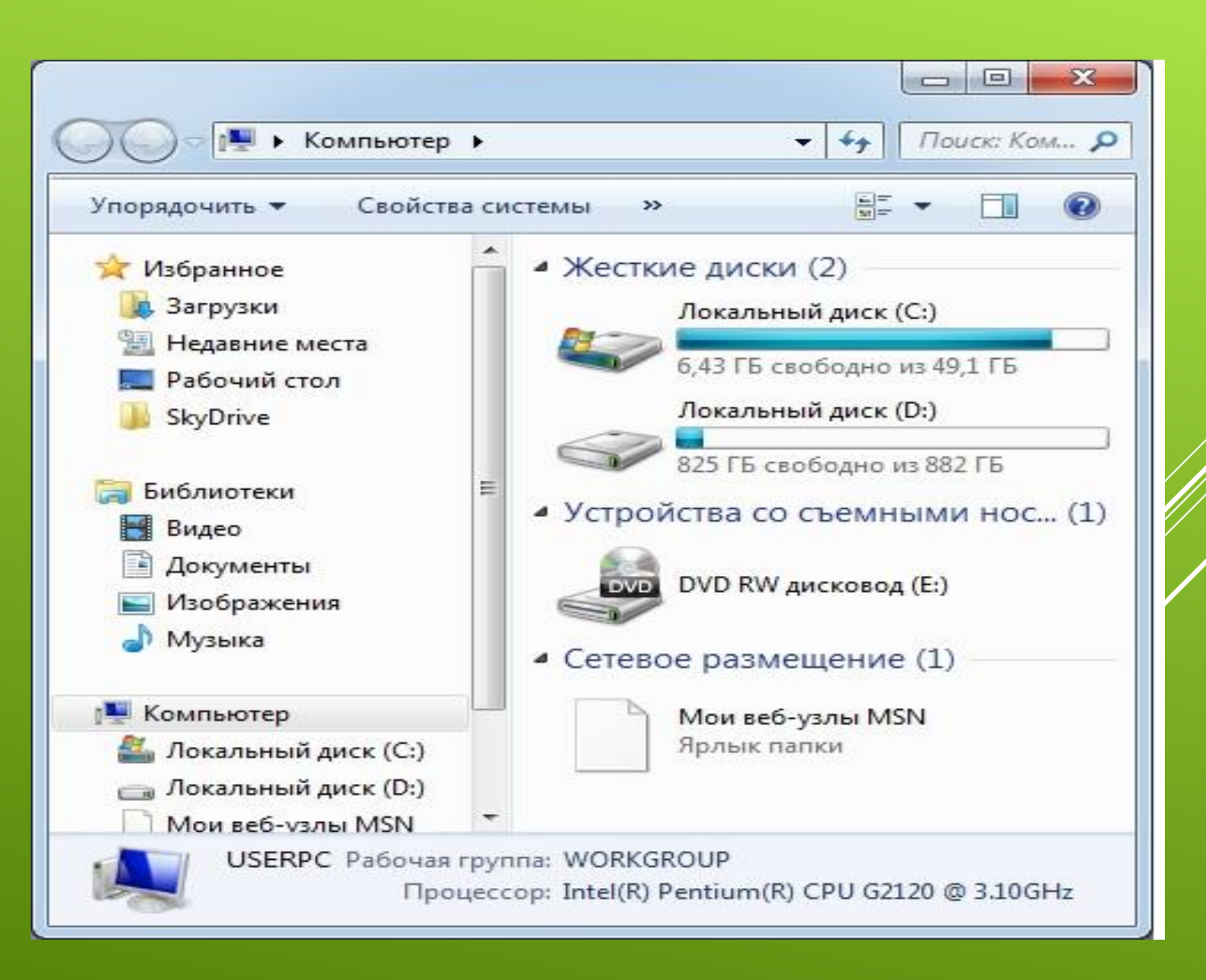

# ЯРАЫК

• Ярлык (англ. shortcut) — файл, служащий указателем на объект (например, файл, который требуется определённым образом обработать), программу или команду и содержащий дополнительную информацию.

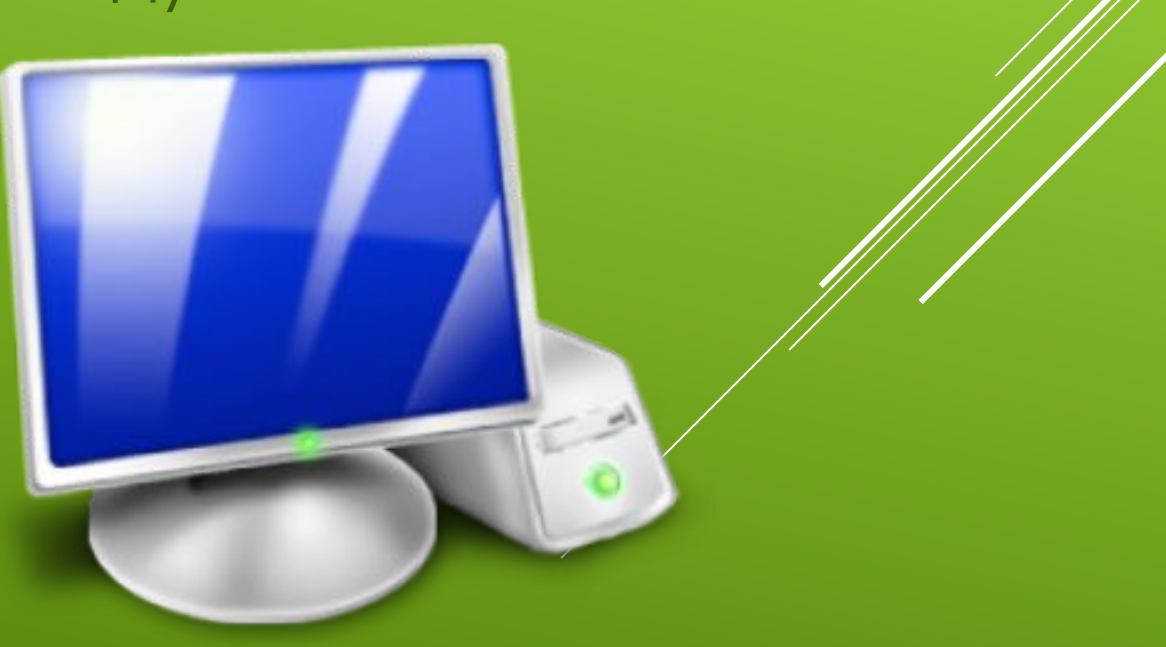

# ПАПКА

• Папка — экранный объект в графических интерфейсах операционных систем и программ, дающий доступ к каталогу файловой системы.

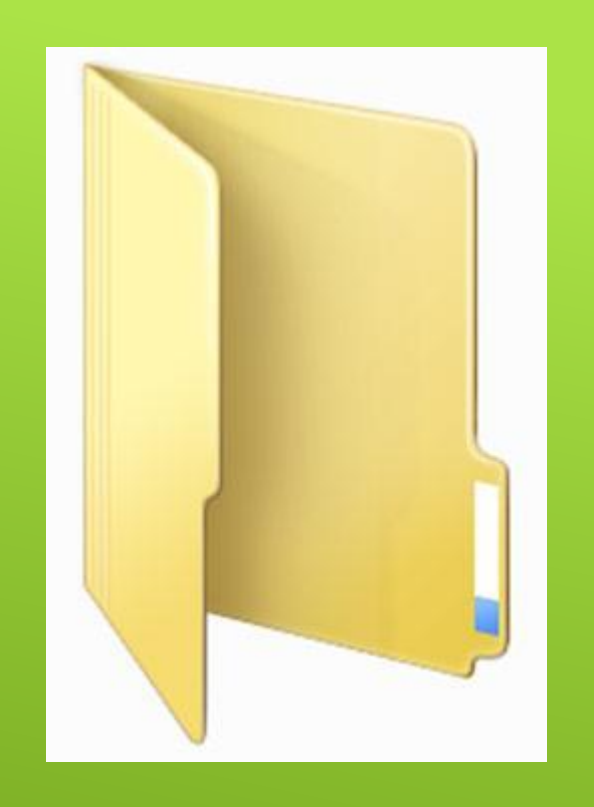

▶ системное меню

- ▶ контекстное меню
- ▶ всплывающее меню
- ▶ главное меню приложения
- По функциям:
- ▶ графическое
- ▶ текстовое
- **По исполнению:**

## ТИПЫ МЕНЮ

# СПАСИБО ЗА ВНИМАНИЕ